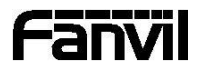

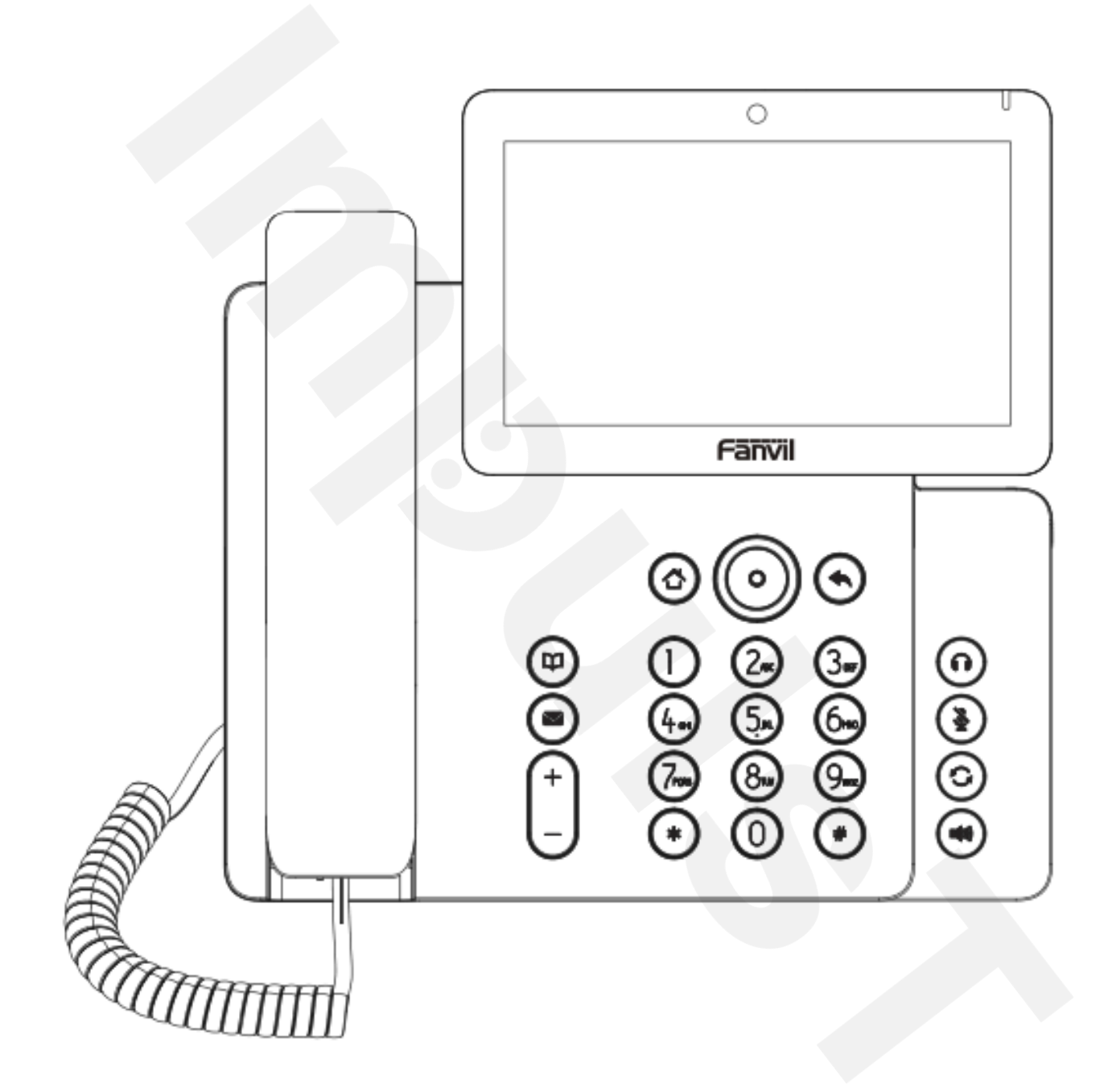

V67

# Uputstvo za brzu instalaciju

Fanvil Technology Co., Ltd www.fanvil.com

# Sadržaj pakovanja

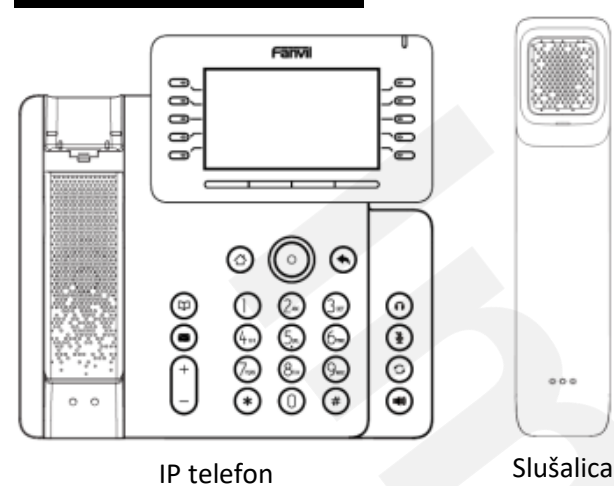

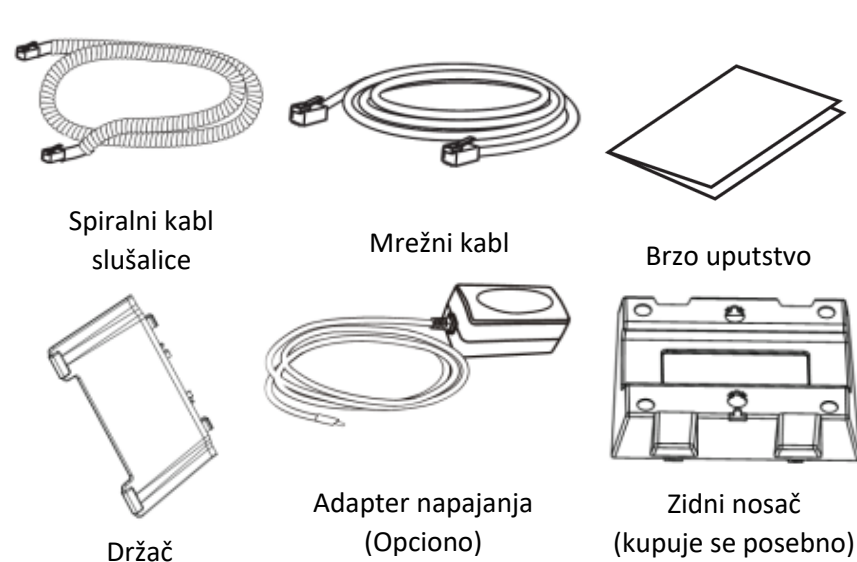

# Ikonice ekrana

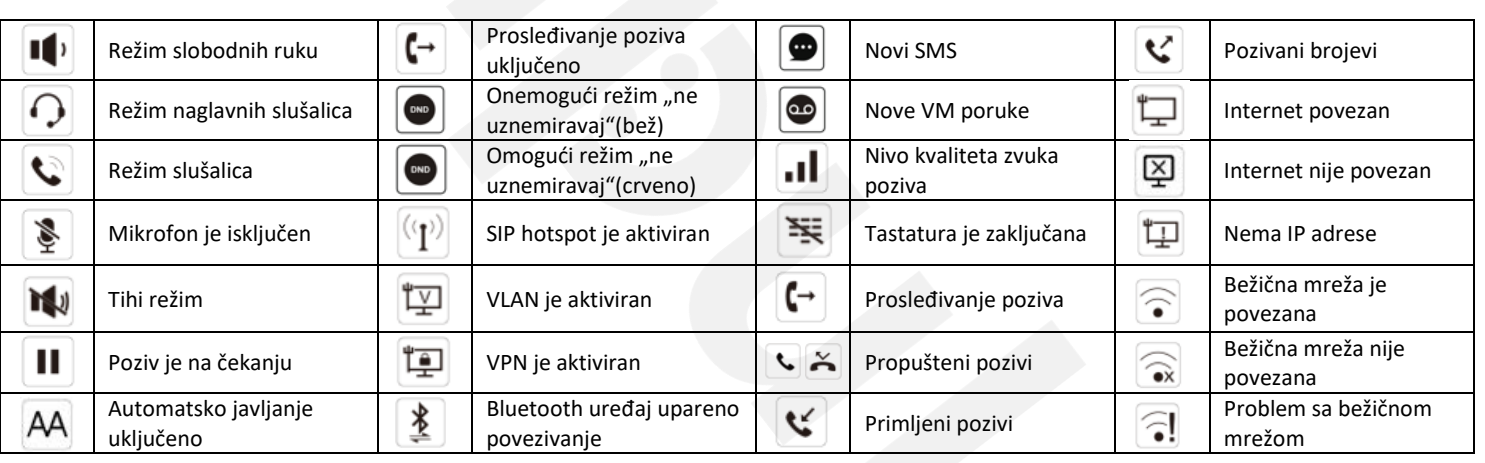

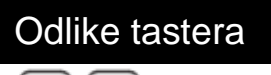

#### $\circ$  $\circ$

- $\supset$
- $\circ$

 $\circ$ 

DSS tasteri, mogu biti podešeni kao tasteri za linije / funkcijski tasteri / tasteri za brzo biranje, itd.

Soft tasteri

Indikator poruke na čekanju

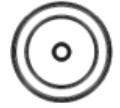

Navigacijski taster levo i desno Navigacijski taster na gore, prečica za evidenciju poziva Navigacijski taster na dole, prečica za status

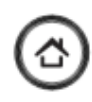

Home taster, vraćanje na početnu stranu

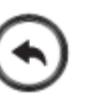

Taster za vraćanje, vraćanje u prethodni direktorijum

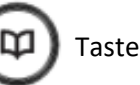

Taster za telefonski imenik

Taster za govorne poruke

U slobodnom režimu ili u toku zvonjave: pojačavanje ili smanjivanje jačune zvona

Tokom razgovora: pojačavanje ili smanjivanje zvuka slušalice, naglavne slušalice ili spikerfona

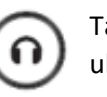

Taster za naglavne slušalice, uključivanje / isključivanje naglavnih slušalica

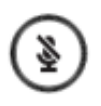

U slobodnom režimu: uključivanje/isključivanje tihog režima U toku razgovora: gašenje/paljenje mikrofona

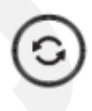

Taster za ponovo biranje, pristup biranja poslednjeg pozivanog broja

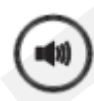

Taster za govor slobodnih ruku, uključivanje/isključivanje režima slobodnih ruku

#### Instalacija uređaja

Molimo pratite instrukcije kao što je prikazano na slikama kako biste instalirali uređaj.

• **Prikačite držač telefona i podesite željeni ugao ekrana**

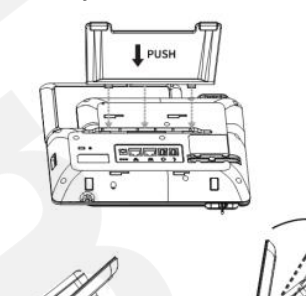

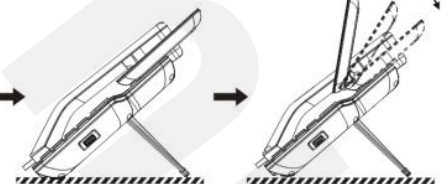

• **Podesite poklopac kamere**

# වීම

• **Držač za instalaciju na zid (kupuje se odvojeno)**

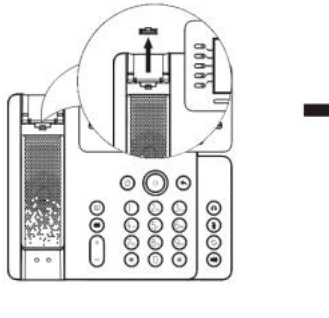

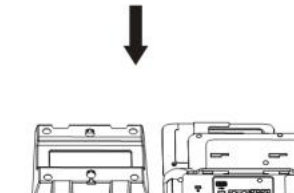

#### • **Povezivanje sa uređajem**

Povežite adapter napajanja, mrežu, PC, slušalice, i slušalicu na odgovarajuće ulaze, kao što je opisano dole na slici.

① USB ulaz: povežite USB uređaj (USB flash drive)

② Ulaz za napajanje: povežite adapter napajanja.

- ③ Ulaz za mrežu: povežite lokalnu mrežu ili internet.
- ④ PC ulaz: povežite kompjuter.
- ⑤ Ulaz za slušalice: povežite slušalice.

⑥ Ulaz za slušalicu: povežite slušalicu IP telefona.

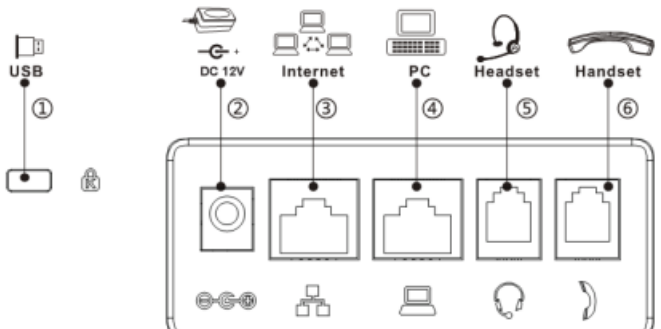

# Povezivanje na mrežu

#### **Korišćenjem žične veze / LAN**

1.Uključiti uređaj na napajanje i povezati WAN priključak telefona sa RJ45 utičnicom na habu/sviču ili ruteru (LAN strana rutera) korišćenjem mrežnog kabla.

#### **Korišćenjem bežične veze / WiFi**

1. Uključite uređaj i proverite da li je telefon u slobodnom režimu.

2. Pritisnite Menu > Basic > WLAN, Omogućite WiFi funkciju.

3. Pritisnite scan kako biste pretražili dostupne bežične mreže.

4. Uđite u meni available network(dostupna mreža) i odaberite WiFi na koji želite da se povežete.

5. Pritisnite connect soft taster i unesite odgovarajuću lozinku za povezivanje na WiFi. Fabričku je aktiviran režim DHCP.

# Konfigurisanje

#### **Konfigurisanje preko LCD menija telefona**

1.Pritisnite Menu > Advanced (fabrička lozinka 123)

2. Odaberite Network: Da podesite mrežne parametre (IPv4/IPv6/IPv4&IPv6, DHCP/Static/PPPoE).

3. Odaberite Accounts: Da podesite omogućite nalog, unesite adresu SIP servera, ulaz, korisničko ime, šifru itd. 4. Sačuvajte podešavanja.

#### **Konfigurisanje putem web-a**

1. Preuzmite IP adresu sa telefona: Pritisnite navigacijski taster dole, ili Menu > Status > IPv4 / IPv6.

2. Prijavite se na nalog: Unesite IP adresu u internet pretraživač. Računar i telefon traba da budu u istom segmentu IP adresa (Fabrički i korisničko ime i lozinka je 'admin'.)

3. Podesite: Odaberite network/account itdc, i unesite relevantan sadržaj.

4. Sačuvajte podešavanja.

# Podešavanje jezika

- 1. Pritisnite taster Menu > Basic > Language.
- 2. Odaberite željeni jezik i pritisnite OK soft taster.

# Obavljanje poziva

1.**Biranje pre poziva:** unesite broj telefona i podignite slušalicu.

2.**Direktno biranje:** podignite slušalicu i unesite broj telefona.

- 3. Bez ruku: unesite broj telefona i pritisnite  $\blacksquare$  ili obrnuto.
- 4. Slušalice: unesite broj telefona i pritisnite  $\Omega$  ili obrnuto.

5.**Označena linija:** pritisnite taster za liniju, unesite broj telefona i pritisnite taster za biranje.

# Prihvatanje poziva

- 1.**Koristeći slušalicu:** podignite slušalicu.
- 2. Koristeći naglavne slušalice: pritisnite  $\Omega$ .
- 3. **Bez ruku:** pritisnite  $\mathbf{I}(\mathbf{M})$ .

## Ponovno biranje

#### Gašenje mikrofona

1. Pritisnite & kako biste isključili mikrofon u toku poziva.

0 2.Pritisnite ponovo kako biste uključili mikrofon.

### Stavljanje poziva na čekanje

1. Pritisnite soft taster Hold, pozivaoc je stavljen na čekanje.

2. Da nastavite sa pozivom pritisnite soft taster Resume. **Napomena:** sa više aktivnih poziva, odaberite željeni poziv navigacijskim tasterom i koristite odgovarajući soft taster kako biste zadržali ili nastavili.

### Prebacivanje poziva

#### **Transfer poziva:**

1. Pritisnite Xfer soft taster tokom aktivnog razgovora, poziv je stavljen na čekanje.

2.Pozovite drugi broj telefona.

3. Kada se odgovori na poziv, nakon toga pritisnuti

Xfer soft taster kako bi se završila operacija.

#### **Direktni transfer:**

1. Pritisnite Xfer soft taster tokom aktivnog razgovora, poziv je stavljen na čekanje.

2. Onda uneti drugi broj telefona i pritisnuti Xfer soft taster.

#### Prosleđivanje poziva

- 1.Pritisnite Menu > Features > Call Forward.
- 2. Odaberite liniju, vrstu prosleđivanja, unesite broj destinacije, status, i pritisnite OK soft taster.

# Konferencijski poziv

1.Kada ste na liniji sa učesnikom broj 1, pritisnite soft taster Conf, prvi pozivaoc je stavljen na čekanje.

2. Zatim pozovite drugog učesnika.

3. Nakon uspostavljanja drugog poziva, pritisnite soft taster Conf kako biste započeli konferenciju.

## Programabilni tasteri

#### **DSS tasteri:**

1.Korišćenjem web interfejsa telefona možete konfigurisati tastere ekrana.

2.Možete pritisnuti bilo koji taster koji je prazan ili duže držati taster pritisnutim kako bi se konfigurisao, odaberite tip i vrednost, pritisnite ikonicu  $\sqrt{\ }$ .

#### **Ostali tasteri:**

1.Možete konfigurisati prečice za navigacijske i soft tastere putem web UI-a.

2.Možete pritisnuti na ikonicu Phone setting > Key, izaberite softkey koji vam treba, zatim izaberite među dostupnim stavkama za konfigurisanje, izaberite željeni tip i vrednost, pritisnite ikonicu  $\sqrt{\phantom{a}}$ .

> Fanvil Technology Co., Ltd. www.fanvil.com Impuls telekomunikacije d.o.o. www.impulst.net

## Ne uznemiravaj

1. Pritisnite soft taster DND, i omogućite na uređaju režim "ne uznemiravaj".

2. Ili pritisnite Menu > Features > DND, zatim odaberite Mode i Type, zatim pritisnite OK taster.

# Govorna pošta

1. Kako biste pristupili pošti glasovnih poruke, pritisnite ili Menu > Message > Voice Message, broj poruka će biti prikazan na ekranu ukoliko je obezbeđen od strane servera ili pbx-a.

2. Odaberite liniju i pritisnite Play da pozovete.

# Bluetooth

1. Pritisnite Menu > Basic > Bluetooth.

2. Pritisnite OK soft taster kako biste pristupili bluetooth interfejsu. Nakon otvaranja, pritisnite soft taster Scan kako bi se prikayala lista skeniranih bluetooth uređaja. Odaberite bilo koji uređaj i pritisnite connect.

# WiFi

1. Pritisnite Menu > Basic > WLAN.

2. Pritisnite OK soft taster kako biste pristupili WLAN interfejsu. Nakon otvaranja, pritisnite soft taster Scan kako bi se prikazala lista dostupnih mreža, odaberite željenu bežičnu mrežu, pritisnite soft taster Connect i unesite lozinku kako biste se povezali.

# Lista poziva

1. Pritisnite navigacijski taster na gore ili Menu > CallLog > Local Call Logs

2. Pretražujte listu pomoću navigacijskog tastera.

3. Kako biste birali unos, pritisnite soft taster Dial ili podignite slušalicu ili pritisnite  $\bigcap$  ili  $\bigcirc$ .

# Imenik

#### **Pristupite imeniku:**

1. Pritisnite  $\mathbf{\Omega}$  ili soft taster Contact ili Menu > Contact > Local Contacts.

2. Odaberite All Contacts ili other group.

3. Kako biste birali unos, pritisnite soft taster Dial ili podignite slušalicu ili pritisnite  $\bigcap$  ili  $\bigcirc$ .

#### **Dodajte novi unos:**

1. Pretisnite soft taster Contact, pritisnite All Contacts ili other group > pritisnite Add.

2. Unesite ime i broj i pritisnite soft taster OK.